# 1 **Cost-Based Scheduling Method Using Object-Oriented Approach**

2 **Su-Ling Fan<sup>1</sup>, Heap-Yih Chong<sup>2</sup>, Tsung-Wei Hung<sup>3</sup> and Yen-Chih Wang<sup>4</sup>** 

# 3 **ABSTRACT**

4 Cost and schedule performances share common variables for effective project control. 5 However, the real-world implementations of breakdown structures for cost and schedule are at 6 different levels of detail, which makes the integration of cost and schedule information quite 7 complex. Given the pressing need for an effective yet relatively easy-to-compile approach, this 8 research proposes an innovative scheduling approach that enables contractors to develop a 9 schedule based on the pay items in the contract during the tendering and construction phase. By 10 using Microsoft Visual C#, a system with the proposed approach is implemented and, thus, pay 11 items and schedule information are automatically integrated. A case study is investigated to 12 demonstrate the merits of this system. The research shows a true synchronization between the cost 13 and schedule functions. It provides useful insights into future project planning and scheduling in 14 construction projects.

# 15 **1. Introduction**

-

16 The effective integration of cost and schedule control systems has become an issue of concern 17 for researchers and practitioners in the construction industry [14]. Many researchers have 18 emphasized the benefits of this integration, and several different methodologies combining cost and 19 schedule control data have been developed [14, 17].

20 The interdependency between schedule and cost is obvious, as costs and schedules are closely 21 interrelated in terms of their control process as they share common data, such as budgeted cost, 22 resources, and quantities. However, in practice, they often remain two separate functions performed 23 independently of each other and use two different structures: the work breakdown structure (WBS)

<sup>&</sup>lt;sup>1</sup> Director of Research Development Center of Construction Law; Assistant Professor of Dept. of Civil Engineering ,Tamkang University, No. 151, Ying-Chuan Road, Tamsui, Taipei County, Taiwan. E-mail: fansuling@hotmail.com

<sup>&</sup>lt;sup>2</sup> Senior Lecturer, School of Built Environment, Curtin University, Australia.

<sup>&</sup>lt;sup>3</sup> Master, Department of Civil Engineering, Tamkang University.

<sup>4</sup> Master, Department of Civil Engineering, Tamkang University.

24 [1,10,] and the cost breakdown structure (CBS) [5,8,19]. Much research has been proposed to 25 integrate cost and schedule information [14, 17]; however, because CBS is usually generated by 26 designers in the design phase as a form of the schedule of rates, and WBS is generated by 27 contractors in the tendering phase of construction and a schedule is generated based on WBS to 28 obtain meaningful information, the project scheduler needs to link schedule activities to the cost 29 accounts, namely, pay items. However, because the breakdown structures as well as the level of 30 detail used by each function are different, it creates fundamental difficulties in linking scheduling 31 activities to cost accounts, which makes the integration of cost and time consumption impossible at 32 times and, in some cases, a cost account is not related to any scheduling activities and a schedule 33 activity is not related to any cost accounts.

34 Therefore, instead of attempting to link these cost and schedule information, as with the two 35 different sets of data in the previous research, this research proposes an innovative scheduling 36 approach that enables contractors to develop a schedule based on the pay items during the tendering 37 and construction phases. With this proposed approach, the scheduling activities are integrated with 38 the pay items automatically. As a result, this system with the proposed approach is implemented 39 using Microsoft Visual C#, so that the contractor can develop a schedule in the construction 40 planning stage based on pay items, in which pay items and schedule information are automatically 41 integrated. The schedule generated by the system can be exported to MS-Project for future schedule 42 updates, cost analysis, or Earned Valued Management after the progress of the project.

# 43 **2. Literature Review**

44 Projects have the basic objective of completing the project in minimum time and cost with no 45 compromise in quality. All that stakeholders need to know is the project status at any given stage, 46 which should provide an accurate view of the schedule and cost. A construction plan would have the 47 total scope of the project defined in a required sequence along with both their time and cost data. 48 The project is divided into high-level, manageable chunks of work called the Work Breakdown 49 Structure (WBS) and the Cost Breakdown Structure (CBS) for tracking time and cost. These 50 high-level elements are broken down into activity-level elements that have the job description, time

51 information, and cost information pertaining to labor, materials, and equipment. The CBS follows a 52 typical hierarchical structure for reporting all cost information by aggregating totals of costs that 53 make up the activity-level elements to a summary-level account called the "Control Account." The 54 WBS follows a typical hierarchical structure, and effective schedule control is achieved by 55 reporting at different levels as required by the stakeholders.

56 Cost and schedule controls are basic and important tools for managing projects. The cost and 57 schedule performances share common variables, and if they share a common WBS [2] their 58 effective integration is of primordial importance for project performance. However, the different 59 levels of detail for the schedule and cost data have been the fundamental problem of the 60 schedule-cost integration, which can be traced to the inherent constraints of time and cost 61 information in the project [17]. For example, there will be variances of cost and duration in different 62 progress or stages of a project [5]). Therefore, differences between the information hierarchy 63 between low-level items of both cost and schedule make an effective level of integration extremely 64 difficult. It would be ideal to control cost and schedule elements in a project with a common 65 denominator.

66 The hierarchical structure of data elements in a costs database and the low-level WBS elements 67 in a project schedule do not generally have a matching level.

68 The integrated structure requires that some fundamental questions be addressed regarding the 69 project at an activity level, which provides critical information to stakeholders, namely: With the 70 objective of generating a sound integrated plan, many efforts have been previously made to 71 integrate cost and schedule data. However, a typical CBS cost baseline would not have information 72 about the location of the activity, and a typical WBS would not have any information on the project 73 organization structure. Proposed WBS-based models to overcome this problem are Telcholz's model 74 [18], Hendrickson's model [11], and Eldin, N. N. [7], which integrate cost and schedule by linking a 75 pay item to a schedule based on the assumption that CBS provides cost information and WBS 76 provides schedule information, which provide both cost and schedule information. Hierarchical 77 CBS and WBS models are effective at representing one-dimensional information flow but lack the

78 flexibility in retrieving information from various viewpoints. Also, models based on hierarchy are 79 lacking in various levels of detail, and they create too many Control Accounts (CA) that, in turn, 80 create a complex data structure and data redundancies.

81 Kang and Paulson [15] proposed a standard classification-based model by combining the 82 project-coding system with the construction information-classification system (CICS) into a notion 83 system, which was a combination of four facets, namely, facility, space, element, and operation. 84 Although this model offered greater flexibility compared to WBS-based models, its suitability for 85 large projects came with severe limitations, mainly relying on a specific classification, a longer 86 code system, and limited support functions. However, this model could be implemented on small 87 civil projects with a small number of zonings and elements. Jung and Woo [14] proposed a flexible 88 WBS-based system for cost and schedule integration. Instead of a fixed WBS numbering system, 89 wherein different elements of the WBS have a rigid hierarchal structure, which makes data 90 acquisition and integration extremely difficult and amassed data are mostly redundant, the flexible 91 WBS allows for collating information on any level of the WBS hierarchy while keeping the 92 interdependency among facets, which allows raw data to be used for other purposes. However, this 93 cannot be a "global" approach, as a decision for the number of CAs in a project varies from project 94 to project and is dependent on project delivery, contract type, and management policies of the 95 organization.

96 One of the most accepted models to date is the Work Packing Model [17], which aims to 97 overcome the limitations of the CBS and WBS structures by (1) eliminating CBS, (2) adding cost 98 data to WBS, (3) linking WBS to OBS at the lowest level and formulating the CA as a common 99 denominator for cost, schedule, and performance management. However, this can cause critical 100 issues in data acquisition for project controls by developing too many CAs, which can be difficult in 101 tracking and monitoring cost and schedule performance. Hence, the overhead expenditure required 102 a critical factor toward its practical impact.

103 In conclusion, the previous studies have used different models to overcome the specific 104 cost-schedule integration dilemma for different industries and scenarios. However, this is still an

105 ongoing problem that we have not been able to formulate into a generic model that can be used 106 across all types of industries and scenarios.

107

# 108 **3. Methodology**

109 The structure of the paper begins with the proposed model. The research methodology seeks 110 what knowledge is required for integrating cost and time, and how it can be acquired to address the 111 project planning. It adopted an epistemological assumption, where the model is produced and 112 verified using deductive reasoning [3]. Subsequently, the model has been validated and tested in a 113 practical case study.

114

115 The structure of the paper is organized as follows:

- 116 1. The proposed model is developed based on an object-oriented approach to discuss how a 117 schedule can be generated from the Pay Items.
- 118 2. A cost-based scheduling method is used and developed as a system using Microsoft-Visual 119 C#.
- 120 3. Subsequently, the functions of the system are examined using a case study to demonstrate its 121 feasibility and benefits.
- 122

# 123 **4. Proposed Model**

124 With an object-oriented approach, the proposed model with a schedule from the pay item is 125 analyzed.

### 126 *4.1 Class Diagram*

127 There are many Work Items, Pay Items, Areas, crews, and activities in a project. Each activity 128 consists of the Work Item to be performed and the area where it is being performed. The class 129 diagram of the proposed object-oriented model is illustrated in Figure 1. The asterisk (\*) denotes

130 "many."

131 The following seven classes are introduced:

132 1. Project Class: This class is about how a project progresses. In a project, there are many Pay 133 Items, Work Items, Areas, and crews. This research defines an activity as the Work Item that 134 is performed in one specific area and how it will differ from other Work Items in other Areas. 135 The proposed model conceives that in each project there will be many Areas, Pay Items, 136 activities, Work Items, and crews. Although these Areas, Pay Items, activities, and Work Items 137 are specific to one project, the crews can be used in different projects. Therefore, a Project 138 Class has one-to-many relationships with Area Class, Pay Item class, Activity Class, and 139 Work Item class, and it has a many-to-many relationship with Crew Class.

140 2. OCell Class: This class is meant to keep the quantity of Pay Items to the related Work Items in 141 one particular Area to be performed. Therefore, it has a many-to-one relationship to these 142 three classes: Pay Item class, Work Item class, and Area Class. It also has a many-to-one 143 relationship to the Activity Class.

144 3. Pay Item Class: This class refers to the item that composes the cost of the project. For each 145 Pay Item, there might be different Work Items involved, and for each Work Item there might 146 be different Pay Items involved, therefore, this class has a many-to-many relationship to the 147 Work Item class. Similarly, for each Pay Item, there might be different Areas, activities, and 148 crews involved, and for each area, activity, or crew there might be different Pay Items 149 involved. Hence, this class also has a many-to-many relationship to the Area, Activity, and 150 Crew Classes.

151 4. Area Class: This class discusses where the work is to take place. As mentioned above, the 152 Area Class has a many-to-many relationship with the Pay Item class. This system assumes 153 that for each Area there might be more than one activity to be performed, but for each activity

- 154 there should be one Work Item performed in only one Area. Therefore, this class has been 155 designed as a one-to-many relationship with the Activity Class.
- 156 5. WorkItem class: This class is about the work being performed; it has a many-to-many 157 relationship with the PayItem Class. This system also assumes that for each Work Item in a 158 different area it becomes another activity, therefore, it will consist of more than one activity; 159 but for each activity, there should be only one Work Item performed in one Area. Hence, this 160 class also has been designed as a one-to-many relationship with the Activity Class.
- 161 6. Crew Class: This class is about the crew who perform the Work Items. Each crew might 162 perform different activities and, for each activity, more than one crew might be needed. 163 Therefore, this class has a many-to-many relationship with the Activity Class.
- 164 7. Activity Class: This class is about the detailed activity in the schedule, which categorizes 165 under a Work Item at one particular working area (Area). It has a many-to-many relationship 166 with the Crew Class, PayItem Class; a many-to-one relationship to the Area Class, WorkItem 167 Class, and Project Class; and a one-to-many relationship to the QCell Class.

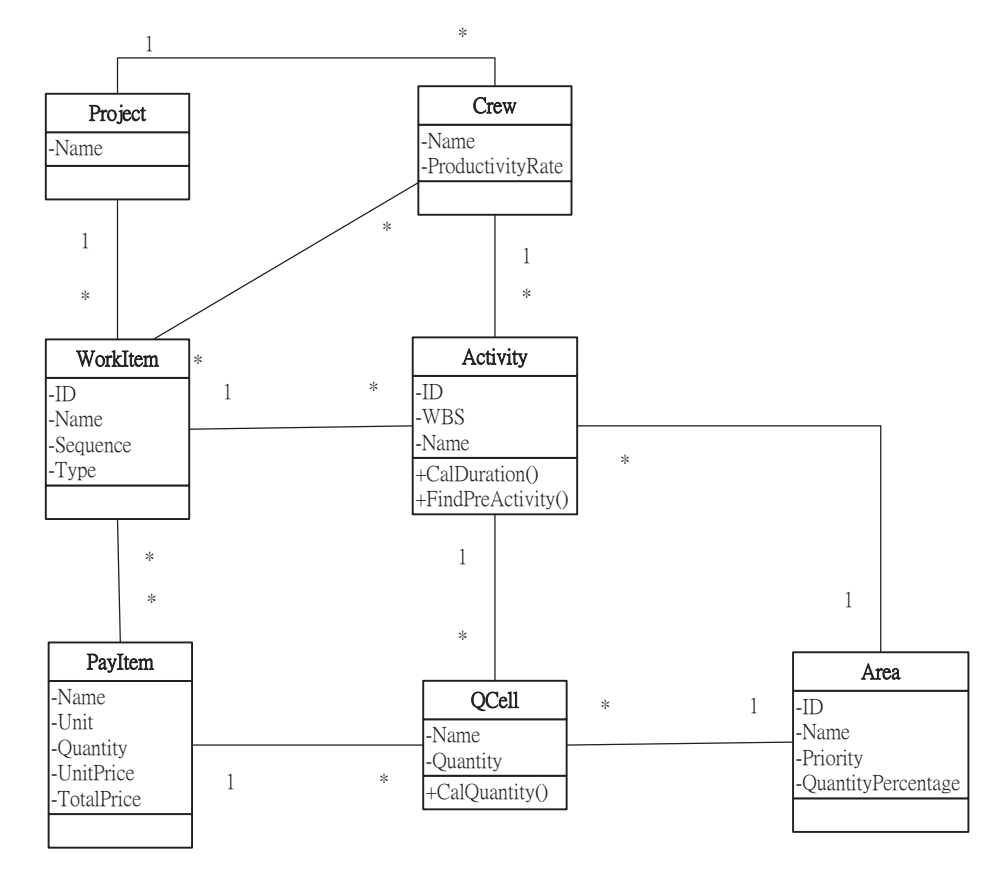

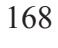

169 **Figure 1: Class diagram for the proposed model.** 

### 170 *4.2. Attributes and Methods*

171 1. Project Class: The attribute of the Project Class is Name, which refers to the project name.

172 2. QCell Class: Table 1 shows the attributes of the QCell Class. The Name of QCell is the 173 combination of the name of its related PayItem and area. The method of the QCell Class is 174 CalQuantity, which is to calculate the quantity of the QCell. The quantity of QCell is 175 either input directly by the user or equals to the quantity of its related Pay Item and its 176 related quantity percentage.

### 177 **Table 1 Attributes of QCell Class**

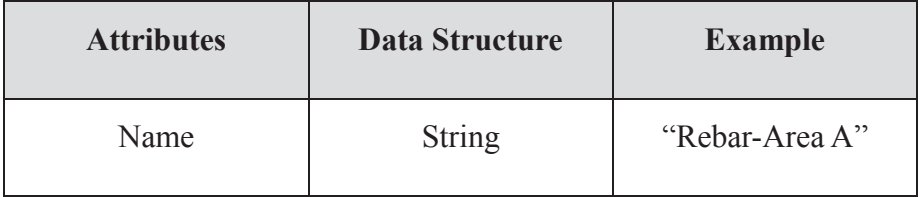

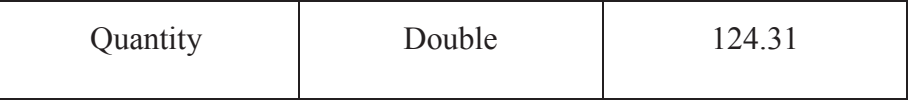

179 3. PayItem Class: Table 2 shows the attributes of the Pay ItemClass and the related units of 180 measurements.

### 181 **Table 2 Attributes of PayItem Class**

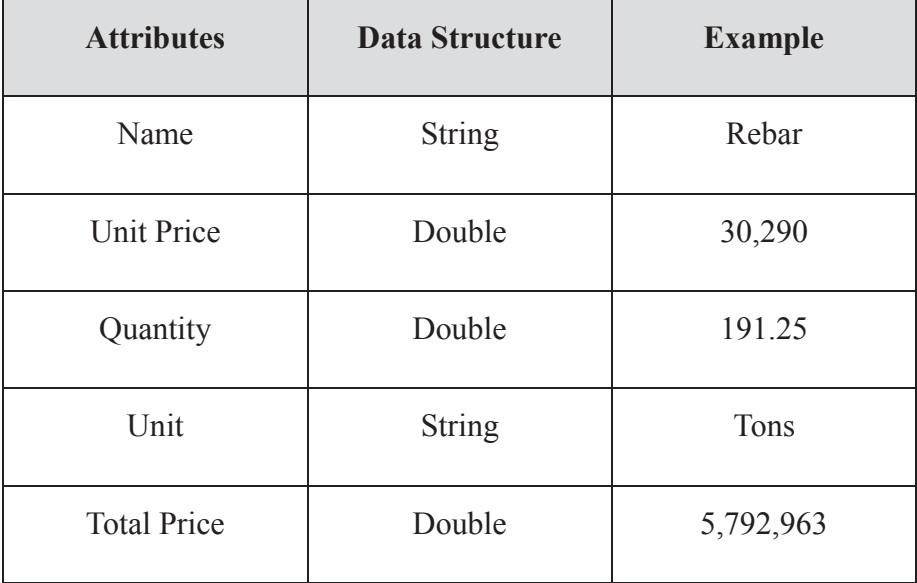

182

183 4. Area Class: Table 3 shows the attributes of the Area Class. The priority of the area denotes 184 the preferences or the concerns of the sequence of the works in that area and how they will 185 be performed rather than the works in other Areas. The lower the priority number, the 186 higher the priority. For example, if the priority of Area A is 1 and the priority of Area B is 187 2 then, if given only one crew, the crew will perform work in Area A first then Area B; 188 however, if given two crews, work in both Areas will be performed.

### 189 **Table 3 Attributes of Area Class**

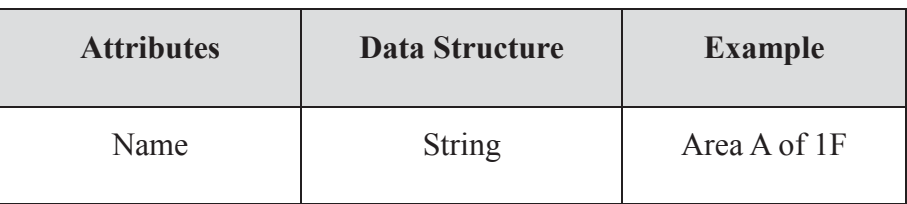

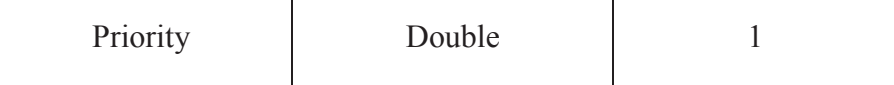

190 5. WorkItem Class: Table 4 shows the attributes of the WorkItem Class. The sequence 191 of the Work Item denotes the sequence of the work to be performed because of technical 192 reasons. The lower the sequence number, the earlier the work should be performed. The 193 type "soft" refers to the Work Item that can be worked in other Areas once its technical 194 predecessor (or the second predecessor) has been finished. The type "fixed" means that all 195 the Work Items with this designation should be finished in the same area before 196 proceeding to the next Area. For example, a "concrete" Work Item should be performed 197 after the "tie rebar" Work Item; therefore, if the sequence number of the "tie rebar" is 1, 198 then the sequence number of "concrete" will be 2. Both "Rebar Tie-Up" and "Concrete 199 Pouring" on the next floor won't proceed until the Concrete Pouring is finished; therefore, 200 the type of both is "fixed." However, with Work Items like "Painting," the type shall be 201 "soft" because to start 2F of Painting doesn't require all Work Items of 1F to be finished.

### 202 **Table 4 Attributes of WorkItem Class**

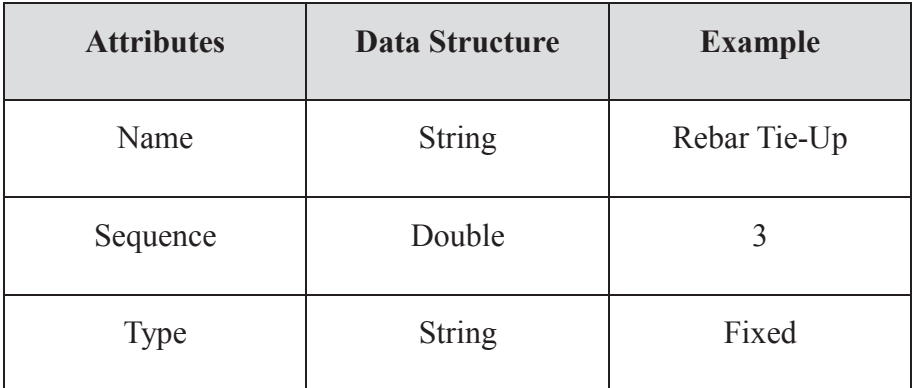

203

204 6. Crew Class:

205 Table 5 shows the attributes of the Crew Class. The Productivity Rate explains the 206 productivity rate of the crew in terms of the quantity can be done in one unit of the duration.

### 207 **Table 5 Attributes of Crew Class**

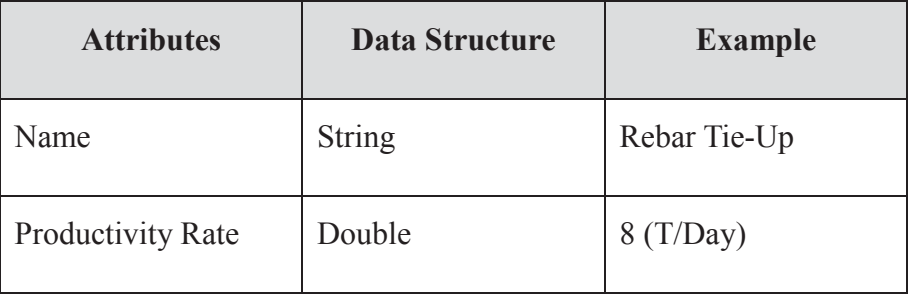

### 209 7. Activity Class:

210 Table 6 shows the attributes of the Activity Class. The name of an activity is the 211 combination of the name of its related area and the name of its related Work Item.

### 212 **Table 6 Attributes of Activity Class**

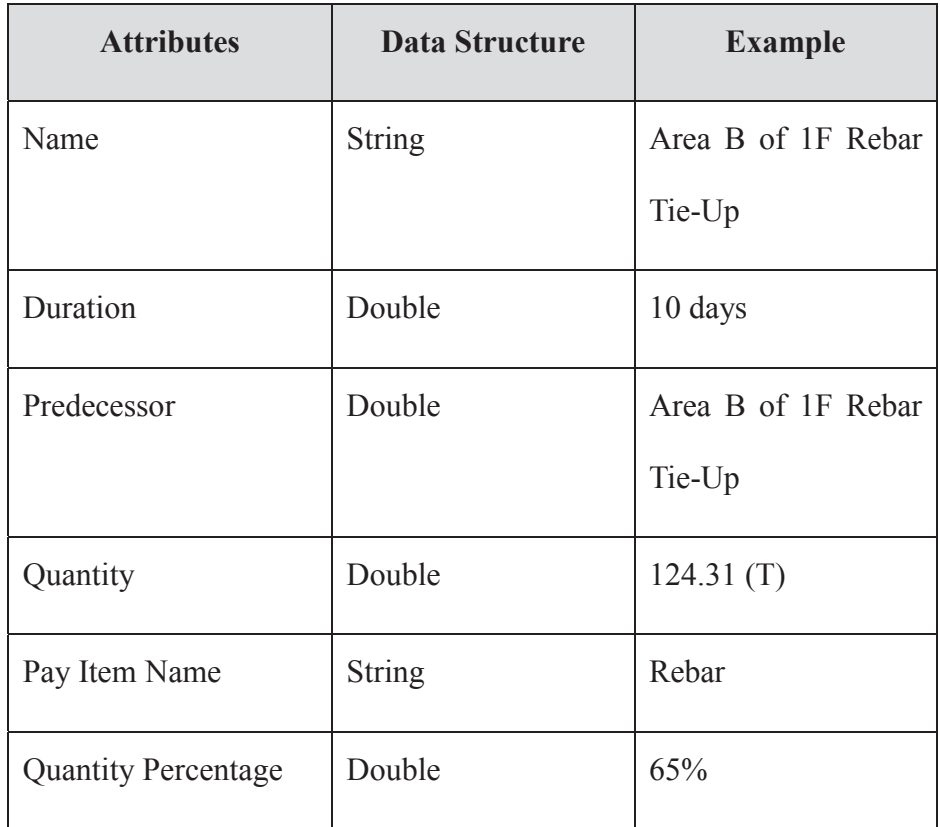

213

214 Activity Class serves two functions. The details are as follows:

215 (1) CalDuration Method: The CalDuration method calculates the duration of the activity, which

216 is the quantity of its related QCell divided by the productivity rate of the crew of this 217 activity.

218 (2) FindPreActivity Method: The FindPreActivity Method determines the predecessors of the 219 activity. This system assumes that for each activity there are two predecessors. Termed the 220 Area Predecessor, the first predecessor is assumed to be a resource reason. The second, 221 owing to technical reasons, is termed the Technical Predecessor.

222 The activity of a soft Work Item type refers to the Work Item that can be worked in 223 other Areas once its technical predecessor has been finished. The Area Predecessor searches 224 for the activities using the same crew. Among all items, the Area has a higher priority (in 225 this system the lower the number, the higher the priority), but the closest one is its 226 predecessor. If there is no activity that uses the same crew in an area that is of a higher 227 priority, then the activity of the same crew in the Work Item is the predecessor.

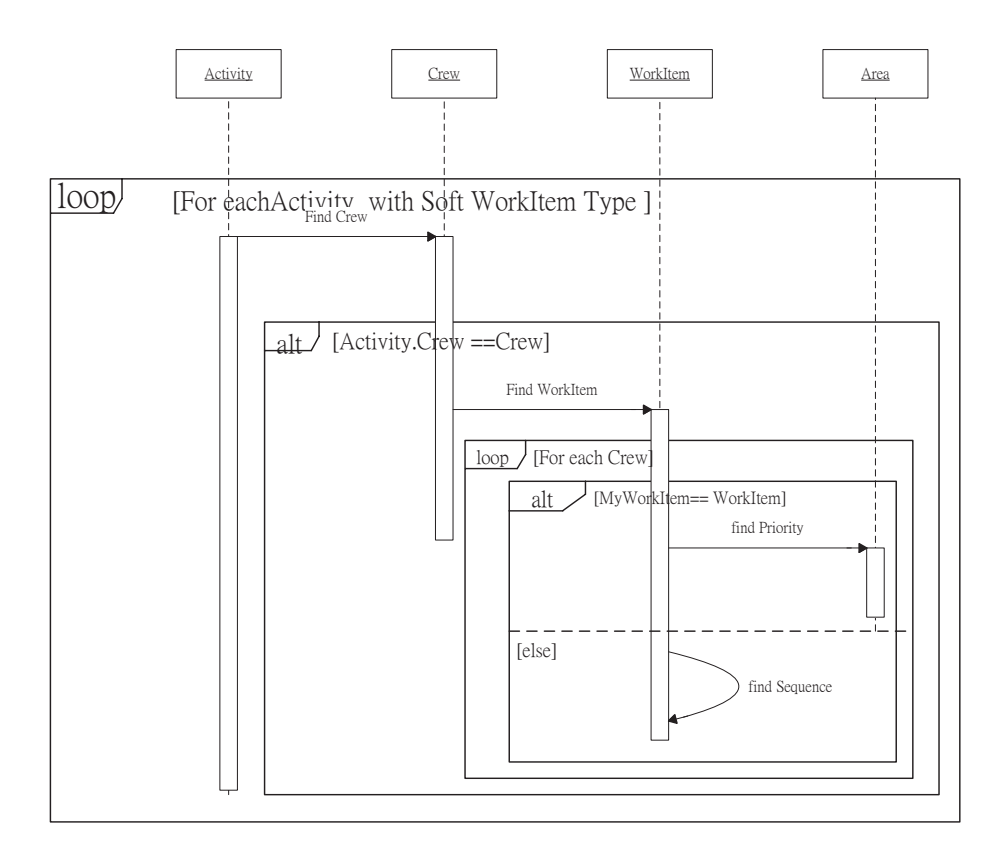

228

### 229 **Figure. 2: Area Predecessor with Fixed Work Item Type**

230 However, if the type of the related Work Item of the activity is fixed, meaning that all the 231 Work Items with lower sequences should be finished in the same area, then the Area 232 Predecessor of the activity will be the last Work Item with fixed type in the Area with a 233 lower but closer priority; there is no Area predecessor for this activity if one is not found.

234 Figure 3 illustrates the method to find the second predecessor. Alternatively, this system 235 calls it a Technical Predecessor, which is to find the activities to be done within the same 236 area; however, because of technical reasons, one activity must be done before another 237 activity, such as "Rebar Tie-Up" must be done before "Concrete Pouring," for example. In 238 an activity in this same area, the related Work Item should be sequenced first, which means 239 there's a search for activities in the same area with the sequence of its related Work Item 240 lower than but closest to the sequence of the related Work Item.

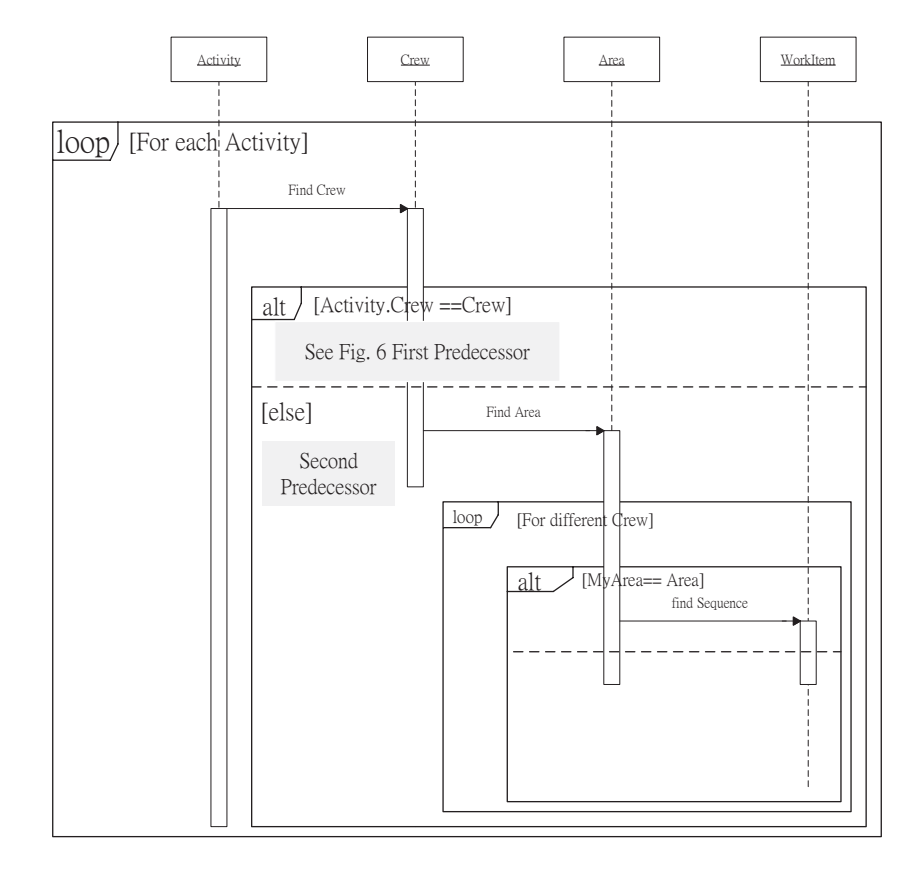

- 241
- 
- 243

242 **Figure. 3: Technical Predecessor** 

244 **5. System Implementation** 

245 The proposed model is implemented using Microsoft Visual C#. There are 8 tabs of the system.

246 Table 7 shows the different approach in the proposed system than in the current process.

# 247 **Table 7: Comparisons of the Proposed Model to the Current and Previous Research**

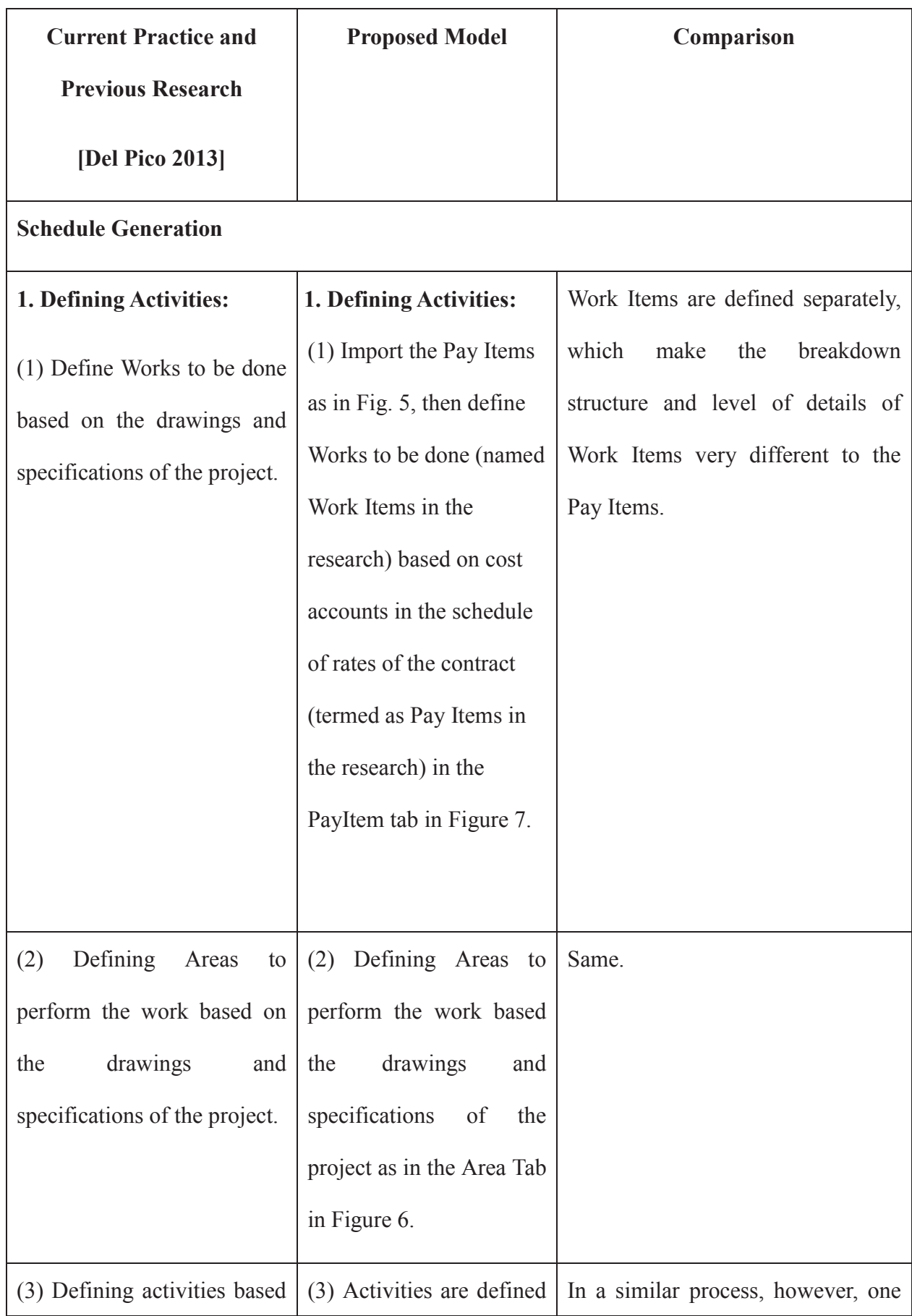

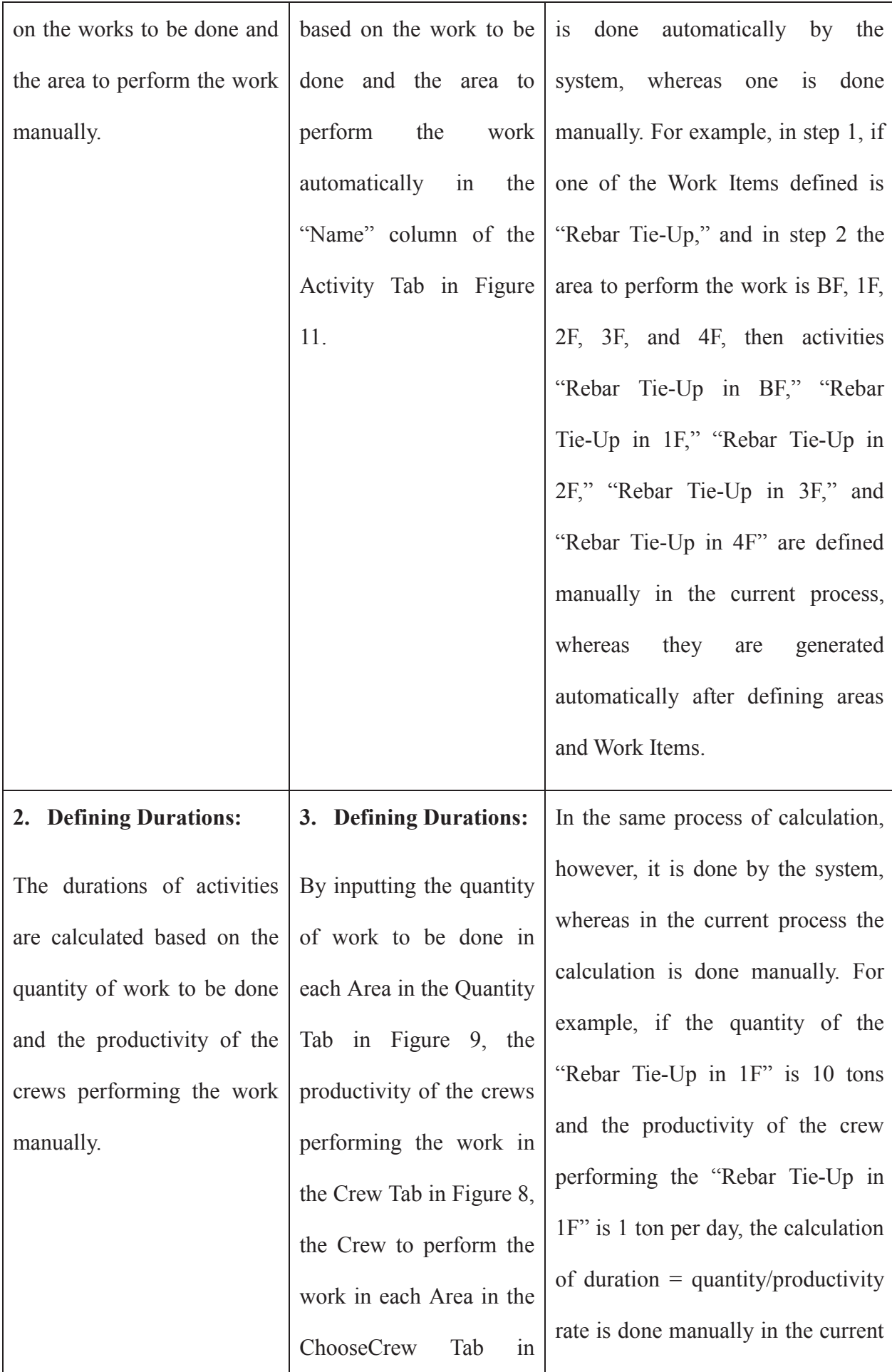

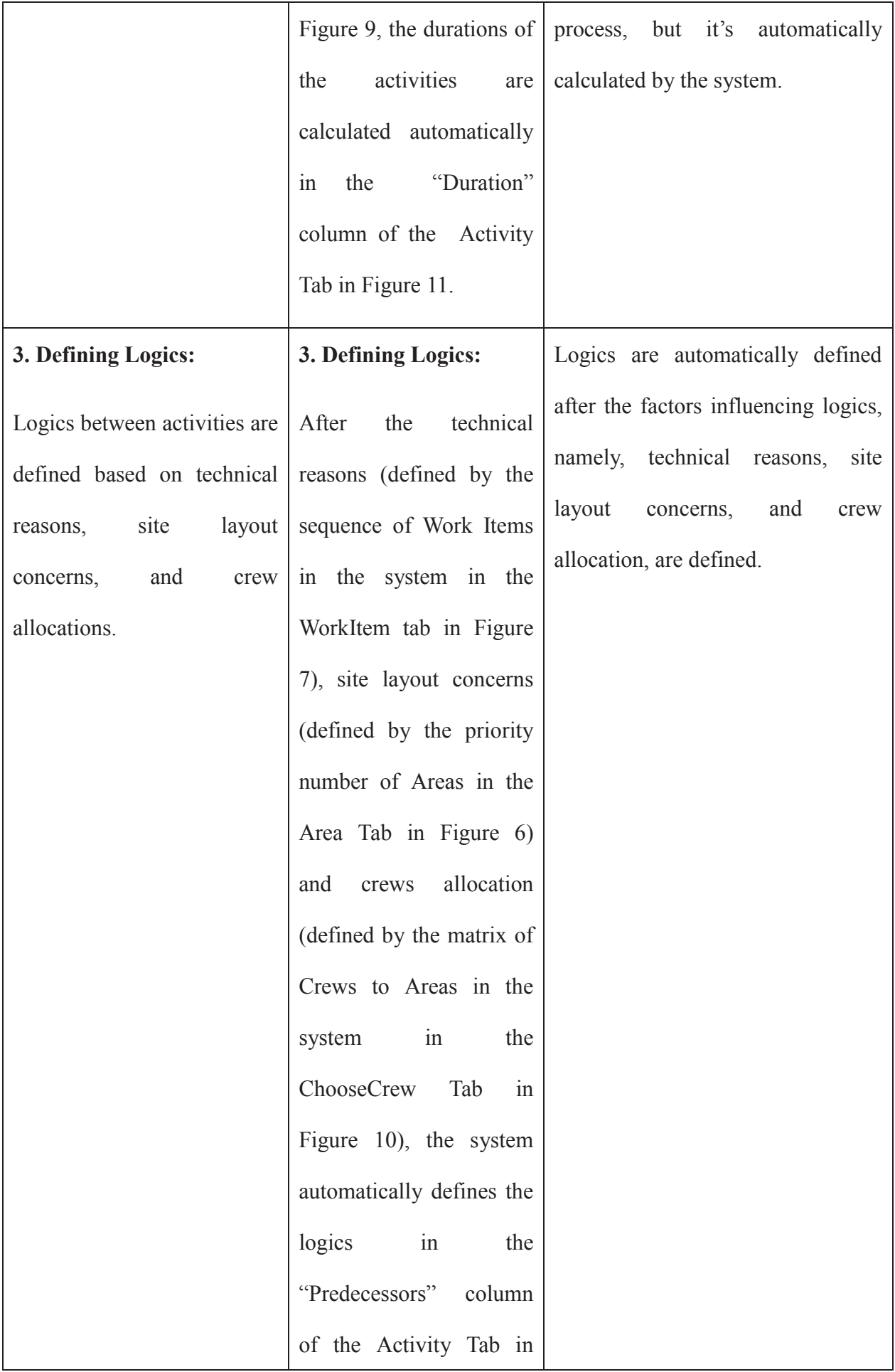

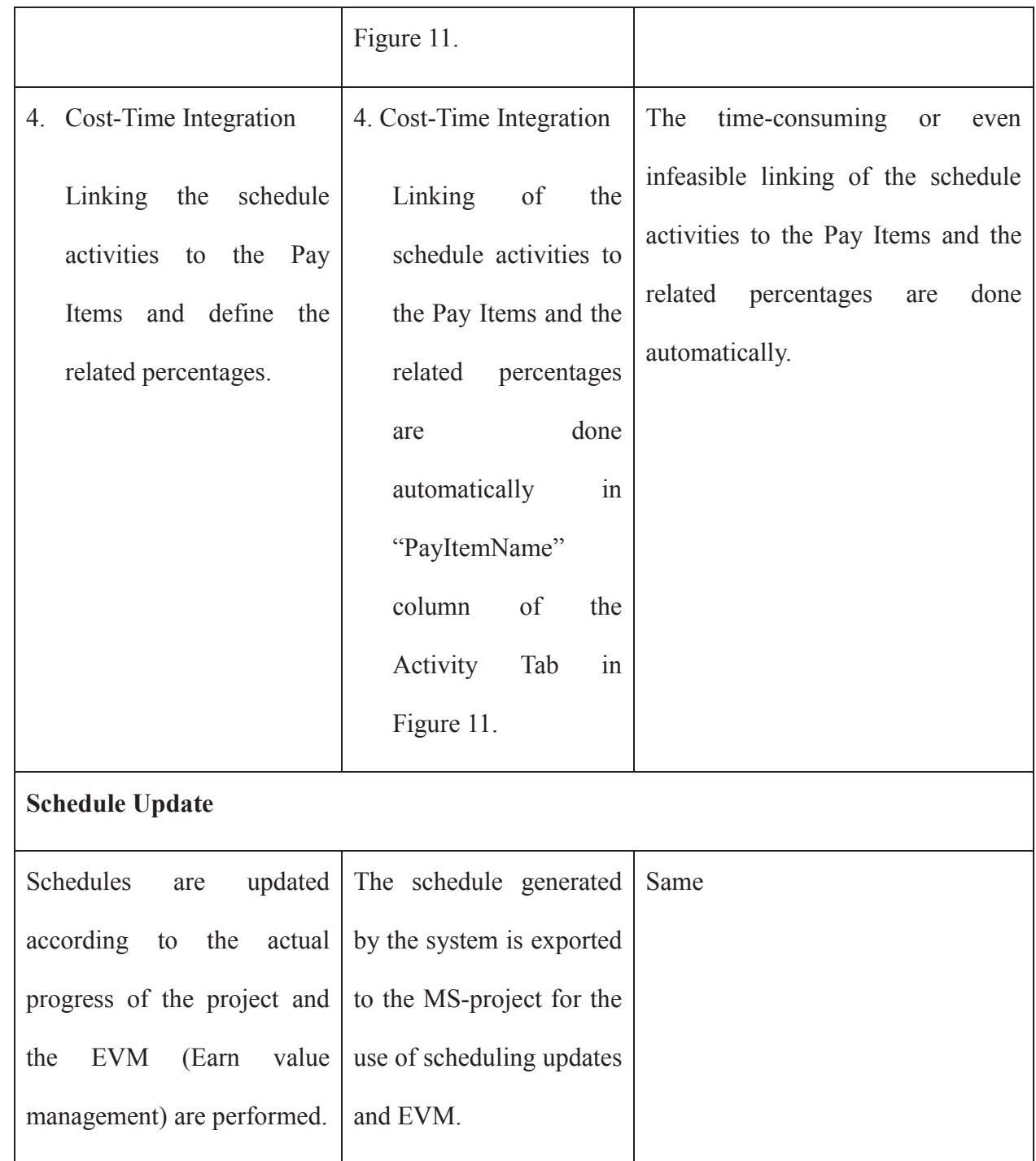

249

# 250 **1. Project Tab**

251 Figure 4 illustrates the Project Tab, which the user may insert the name of the project.

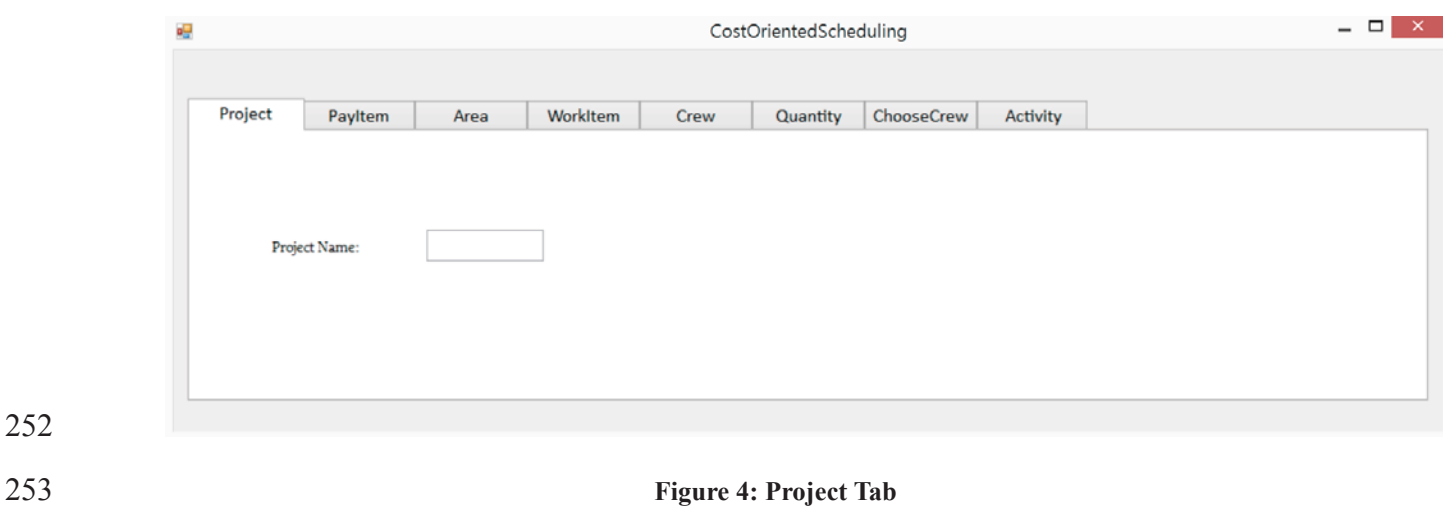

# 254 **2. PayItem tab**

255 Figure 5 illustrates the PayItem tab, which allows the user to either insert the Pay Items in 256 the schedule of rates of the contract by filling in the Name, Unit, Quantity, Unit Price, and 257 Total Price data, or to import these data from an Excel file.

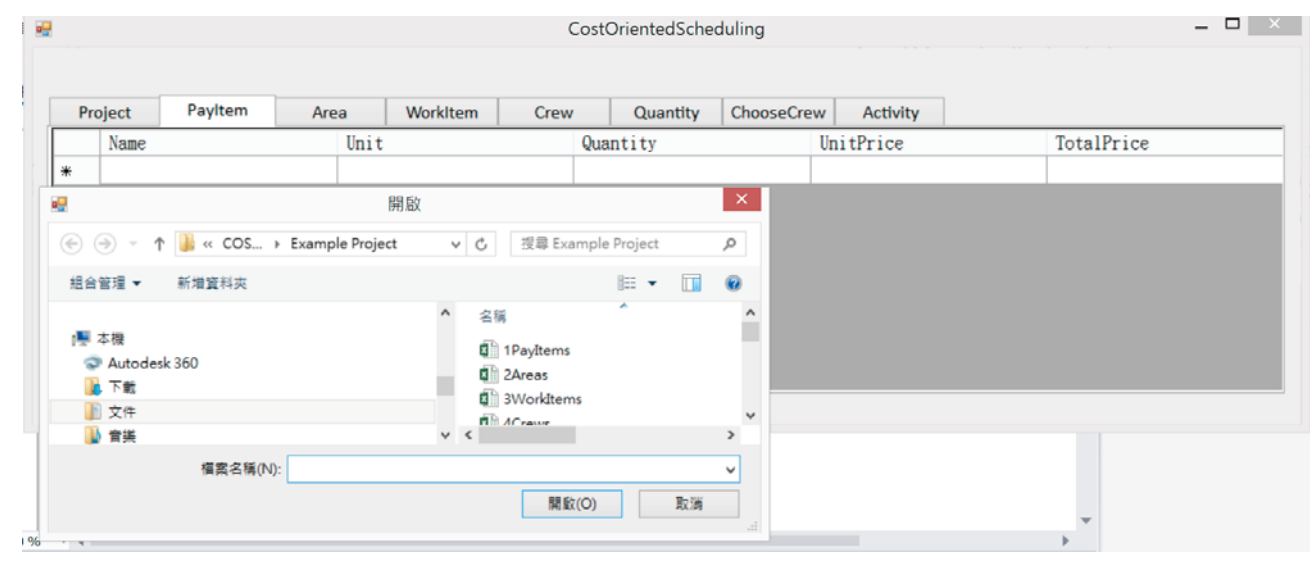

258

259 **Figure 5: PayItem tab** 

260 **3. Area Tab** 

261 Figure 6 illustrates the Area Tab, in which the user may insert the Name and the Priority 262 of the Area, or import these data from an Excel file. The priority of the Area refers to the 263 technical sequence of the Area to be performed.

264 The quantity percentage refers to the percentage of the quantity of a Pay Item in the Area 265 to the total quantity of that Pay Item in which it assumes that for each Area the percentage is 266 the same for each Pay Item. If it's not the case, the user then leaves the QuantityPercentage

267 column blank and inputs the exact quantity later in the Quantity Tab.

268

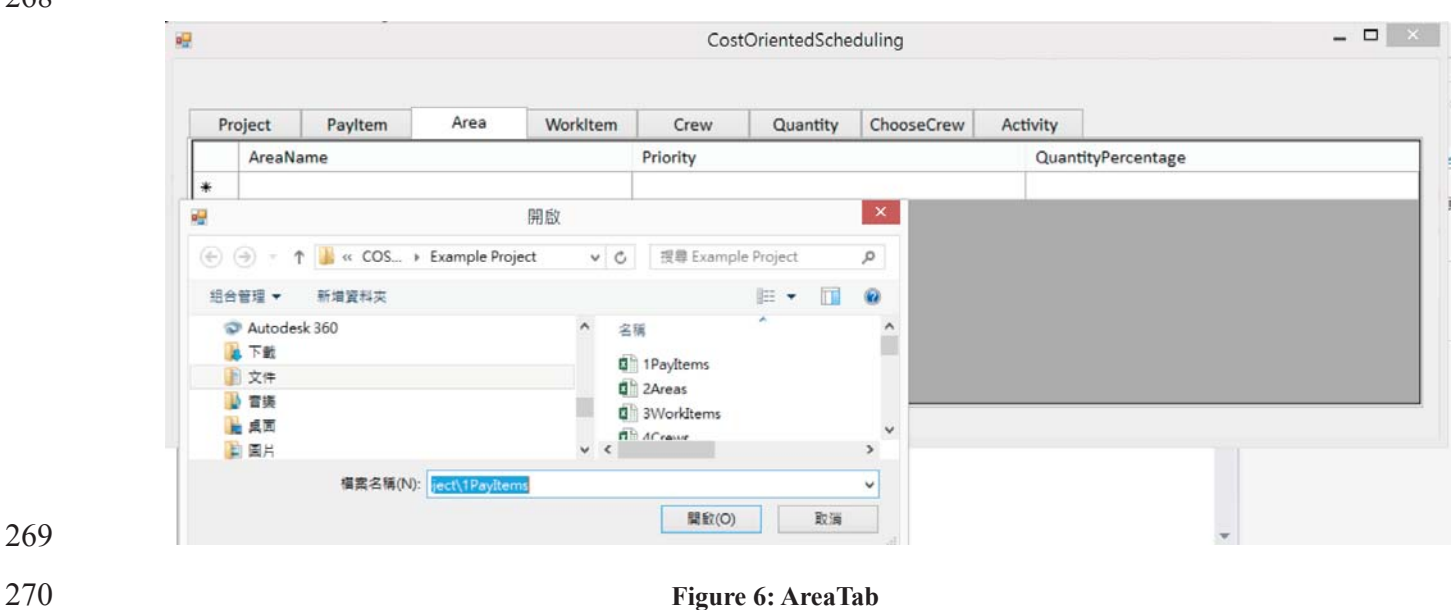

- 269
- 

271 **4. WorkItem tab** 

272 Figure 7 illustrates the WorkItem tab, in which the user may insert the Name, Sequence, 273 Type of the Work Item according to the Pay Items imported from PayItem tab, or import these 274 data from an Excel file.

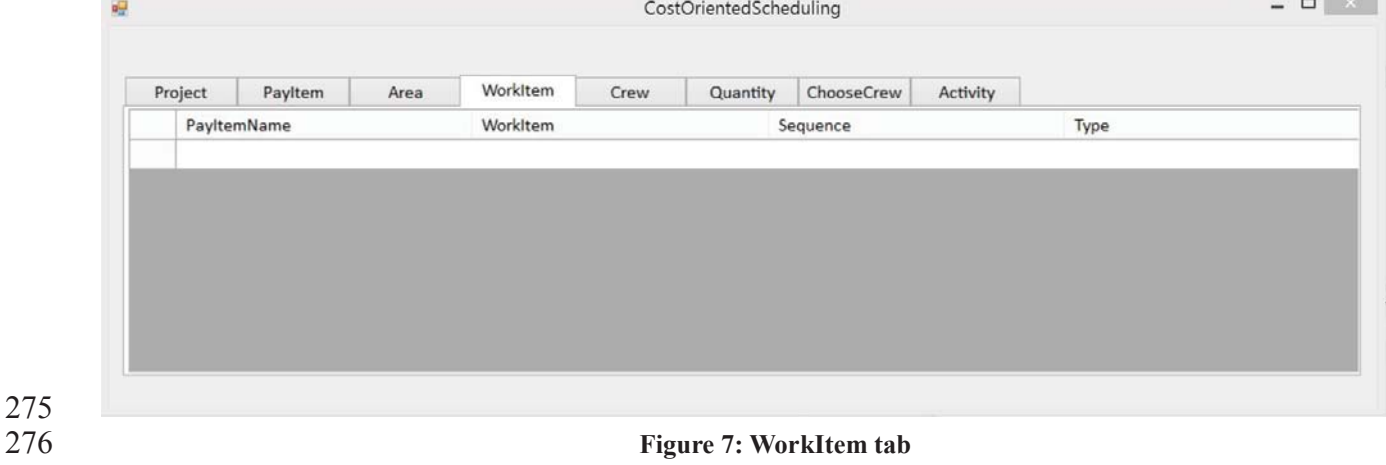

- 
- 277 **5. Crew Tab**

278 Figure 8 illustrates the Crew Tab, in which the user can insert the name and productivity 279 rate of the crews according to the Work Items imported from WorkItem tab or import these 280 data from an Excel file.

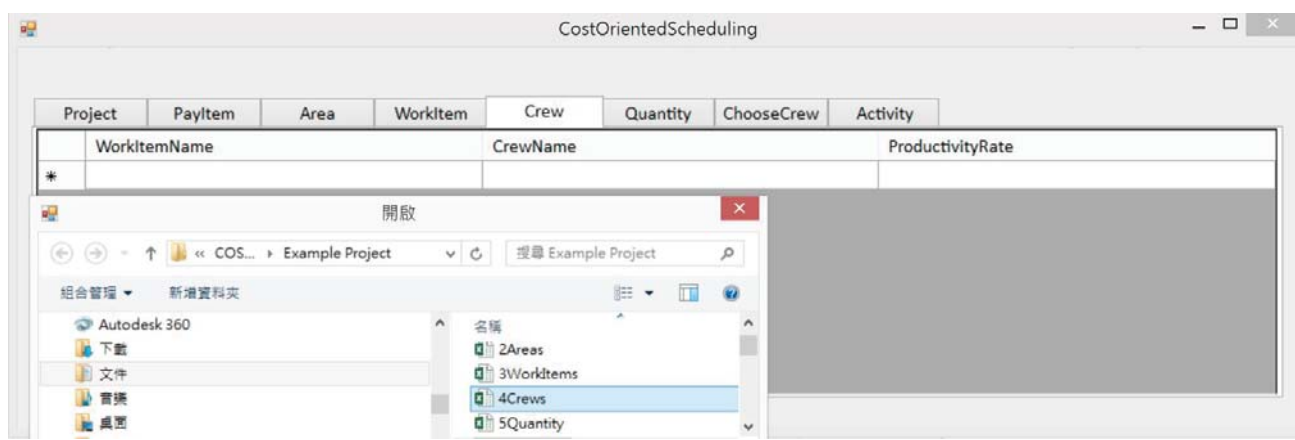

### 284 **Figure 8: Crew Tab**

### 285 **6. Quantity Tab**

286 Figure 9 illustrates the Quantity Tab, which in the columns "Pay Item" and "Quantity" 287 display the names and quantities of the Pay Items. They are imported from the Excel file in 288 the PayItem tab, and the "Work Item" column displays the Work Item that is linked to the Pay 289 Item by the WorkItem tab. The title of the following columns displays the Areas in that project 290 that is imported from the Area Tab. By this table, a matrix of different Work Items to different 291 Areas is shown, and the user can fill in the cell of matrix to show the quantity of each Work 292 Item in a different area; the summation should equal the quantity of that Pay Item in different 293 Work Items. The default value of the quantity of each Work Item in each area is assumed as 294 the equation below, and the user may revise the default value if necessary.

295 
$$
Qij = \sum (Qpi/Nw * Pj)
$$

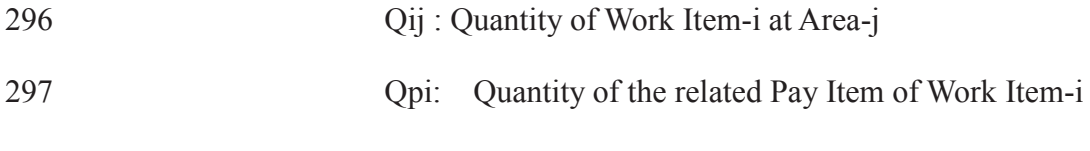

298 Pi: Quantity Percentage of Area-j

299

281

– **O** X CostOrientedScheduling Quantity ChooseCrew Project Payltem Area WorkItem Crew Activity Payltem Quantity WorkItem  $A1$  $\overline{A2}$  $\overline{A3}$  $AA$  $\overline{AB}$  $\lambda$ 80  $W<sub>1</sub>$  $\overline{2}$ 26  $7.2$  $\overline{2}$  $2.8$  $2.8$  $\overline{c1}$ 80 W<sub>3</sub>  $\overline{2}$ 26  $7.2$  $\overline{2}$ 400  $10$ 130 36  $10$  $\overline{14}$  $C<sub>2</sub>$  $W<sub>1</sub>$  $C<sub>2</sub>$ 400  $W<sub>4</sub>$ 10 130 36 10  $14$  $W<sub>2</sub>$  $1.25$ 16.25  $4.5$  $1.25$  $1.75$  $C<sub>3</sub>$ 50 C<sub>3</sub> 50 W<sub>5</sub> 1.25 16.25  $4.5$ 1.25 1.75 600  $54$  $\overline{15}$  $C<sub>4</sub>$  $W<sub>2</sub>$ 15 195  $21$  $C<sub>4</sub>$ 600 W<sub>6</sub> 15 195 54 15  $\overline{21}$ 

300

### 301 **Figure 9: Quantity Tab**

302 **7. ChooseCrewTab** 

303 Figure 10 illustrates ChooseCrewCrew Tab, which the column "Pay Item" and the 304 column "WorkItem" display the names of the Pay Items and the related Work Items, the user 305 can assign which crew shall perform the Work Item in different Areas. As in Figure 8, if there 306 is more than one crew for the Work Item, more than one crew will be shown in the default 307 value such like in Figure10, Work Item "W2" has two crews, namely, "CW3" and "CW2" , 308 therefore "CW3, CW2" is shown in the table, and the user needs to delete the extra crews for 309 the Area. It is explained in more detail in the example project in the next section.

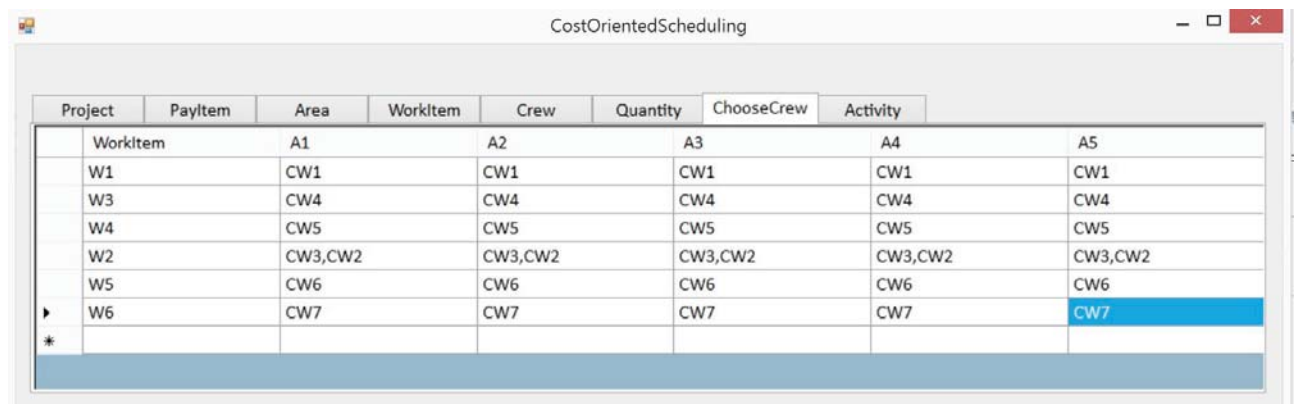

- 310
- 311 **Figure 10: ChooseCrew Tab**
- 
- 312 **8. Activity Tab**

313 Figure 11 illustrates the Activity Tab, in which the name, duration, Predecessor, related 314 Pay Items, and the percentages are generated automatically. It can be exported to Excel and 315 imported to MS-Project.

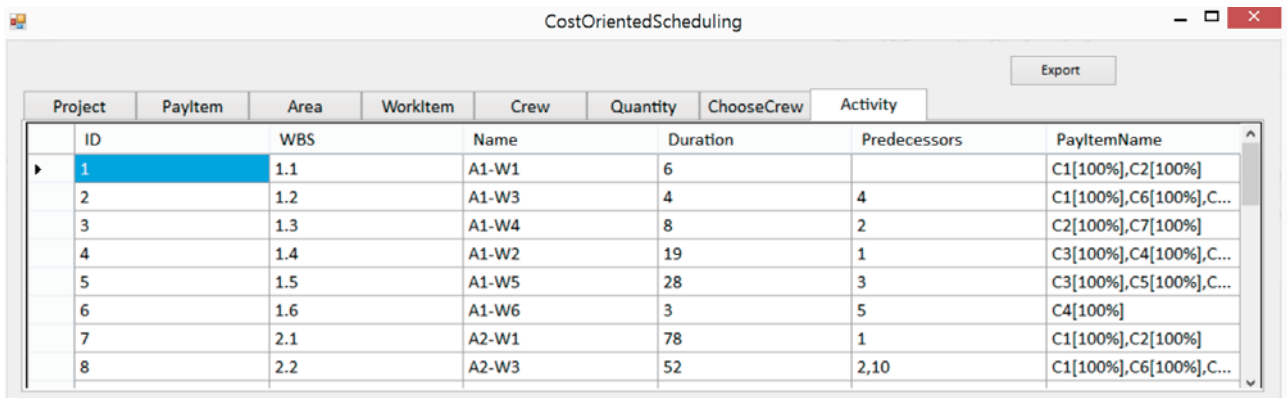

### 317 **Figure 11: Activity Tab**

# 318 **6. Case Study**

319 To demonstrate the merits of this proposed approach, an actual building project, which 320 amounted to approximately 100,000,000 NTD with 821 Pay Items, were selected to perform in 5 321 Areas. However, there are too many items that cover Pay Items, Work Items, or other activities 322 that make it difficult to demonstrate.

323 Therefore, the authors designed a simple example to demonstrate the process and function of 324 the proposed system. Figure 12 shows the relationship of Pay Items, Work Items, Crews, and 325 Areas of the example project. The process of developing the schedule with this system is 326 explained in detail as follows.

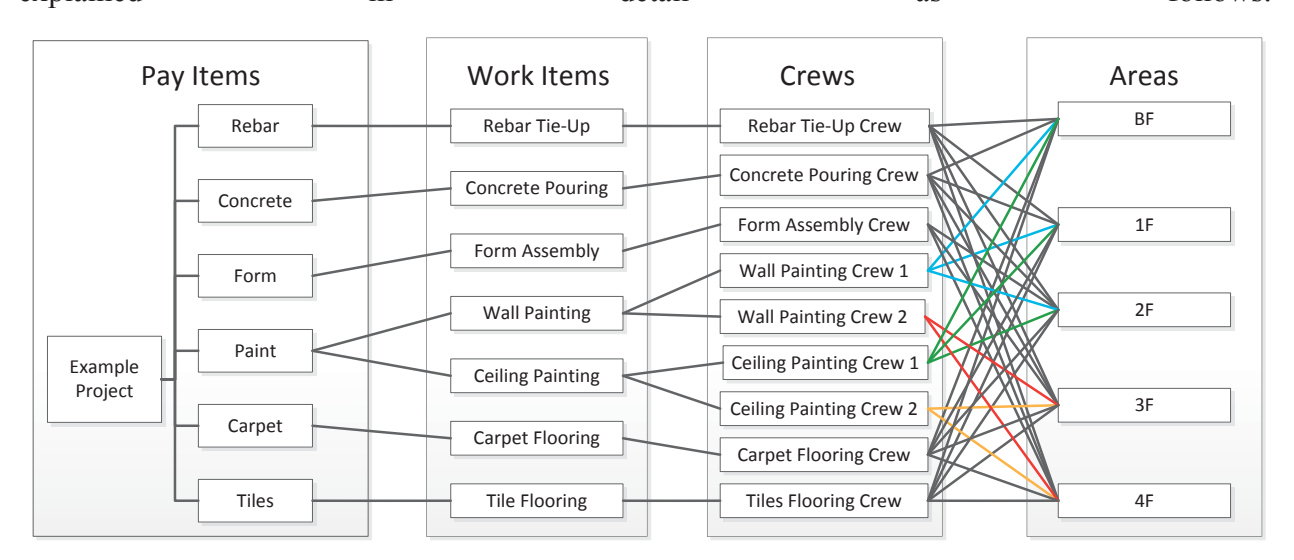

329

328 **Figure 12: Relationship of Pay Items, Work Items, Crews, and Areas of the example project** 

### 330 **6.1 Basic Data**

- 331 The user inserted the basic data from the first 5 tabs, namely, the Project Tab, PayItem Tab,
- 332 Area Tab , WorkItem Tab, and Crew Tab.
- 333 An example on the name of the project in the Project Tab was illustrated in Figure 13.

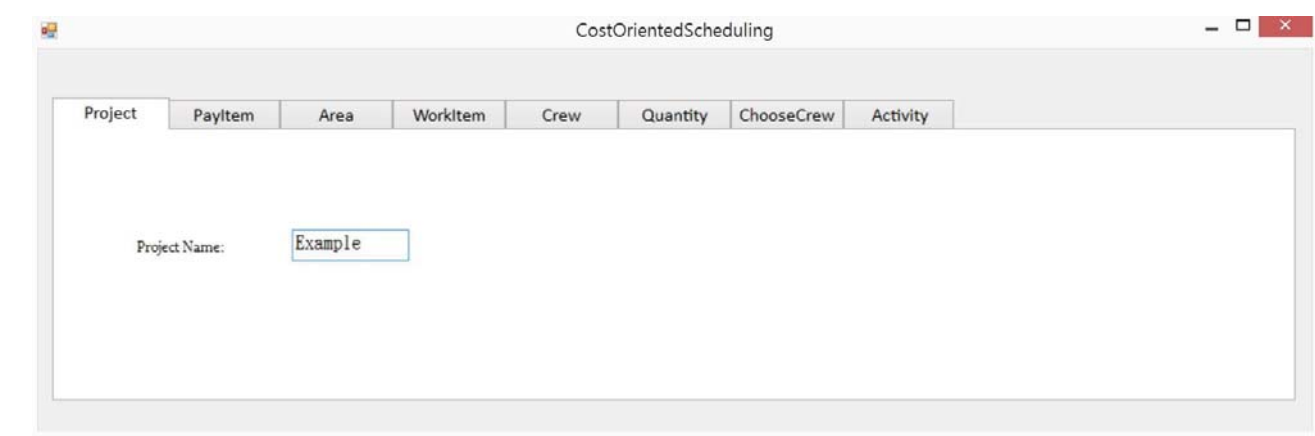

334

335 **Figure 13: Project Name of the example project** 

336 From the schedule of rates, the user obtained the information of the Pay Items, as in the 337 example project, there were 6 Pay Items as shown in the "Pay Item" box of Figure 12. The user 338 inserted the data of these 6 Pay Items in the PayItem Tab as in Figure 14.

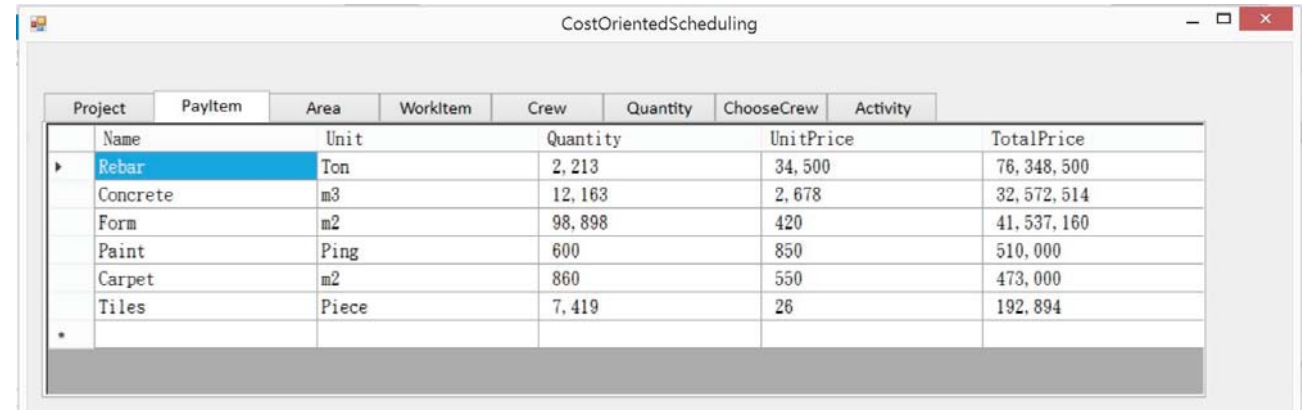

339

### 340 **Figure 14: Pay Items of the example project**

341 From the WorkItem Tab, the names of Pay Items inputted in Figure 14 were shown in the first 342 column of the WorkItem Tab as shown in Figure 15. The user could define the related Work Items in 343 the second column, or insert one more row if necessary, as shown in Figure 12, or from the Pay 344 Item "Rebar," the Work Item "Rebar Tie-Up" was defined and also for the other 5 Pay Items as 345 illustrated in Figure 15.

346 After that, the user defined the sequence of Work Items according to technical reasons; 347 technically, the construction sequence of these 7 Work Items was "Form Assembly"  $\rightarrow$  "Rebar 348 Tie-Up"  $\rightarrow$  "Concrete Pouring"  $\rightarrow$  "Ceiling Painting"  $\rightarrow$  "Wall Painting"  $\rightarrow$  "Carpet Flooring" or 349 "Tile Flooring." Therefore, the sequence number for "Form Assembly" was 1, "Rebar Tie-Up" was 350 2, and so on. Moreover, as there was no fixed sequence between "Carpet Flooring" and "Tile 351 Flooring," the technical sequence numbering of "Carpet Flooring" and "Tile Flooring" was the 352 same as shown in Figure 15.

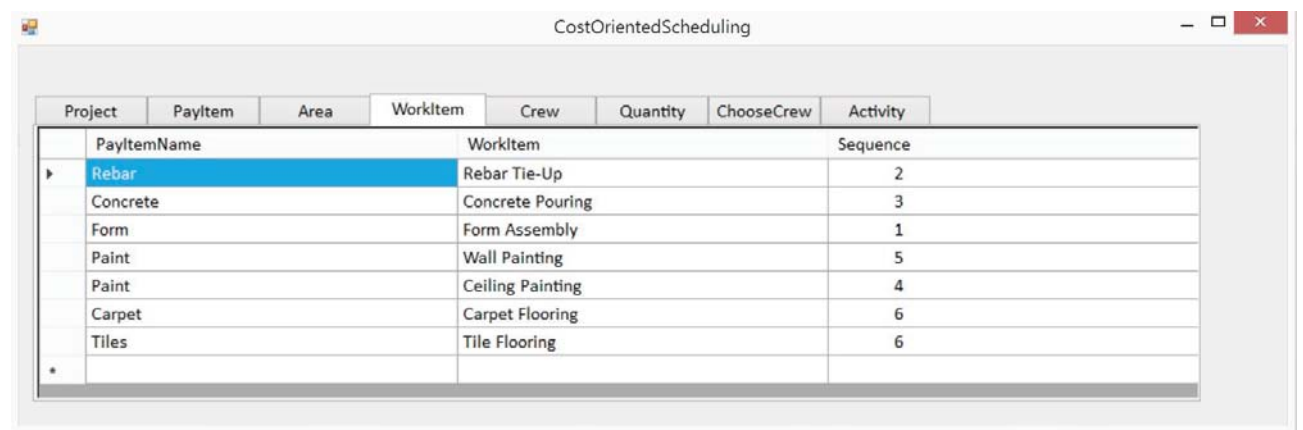

- 353
- 355
- 354 **Figure 15: Work Items**
- 356

357 From the drawing and the specifications of the project, the user further defined site layout and 358 the Areas where Work Items would be performed. As in Figure12, there were 5 Areas, namely, BF, 359 1F, 2F, 3F, and 4F.

360 In the Area Tab, these 5 Areas were prioritized as in Figure 16. The priority of the Area 361 referred to the technical sequence of the Area. As in this example, BF would be performed first and 362 in the sequence 1F, 2F, 3F, and 4F, that was, BF  $\rightarrow$  1F  $\rightarrow$  2F  $\rightarrow$  3F  $\rightarrow$  4F.

363 The quantity percentage then could be inserted or kept blank. The quantity percentage 364 referred to the Percentage of the quantity of a Pay Item in the Area to the total quantity of that Pay 365 Item in which it assumed that for each Area the percentage was the same for each Pay Item. If that

- 366 was not the case, the user then could leave the QuantityPercentage column blank and insert the
- 367 exact quantity later in the Quantity Tab.

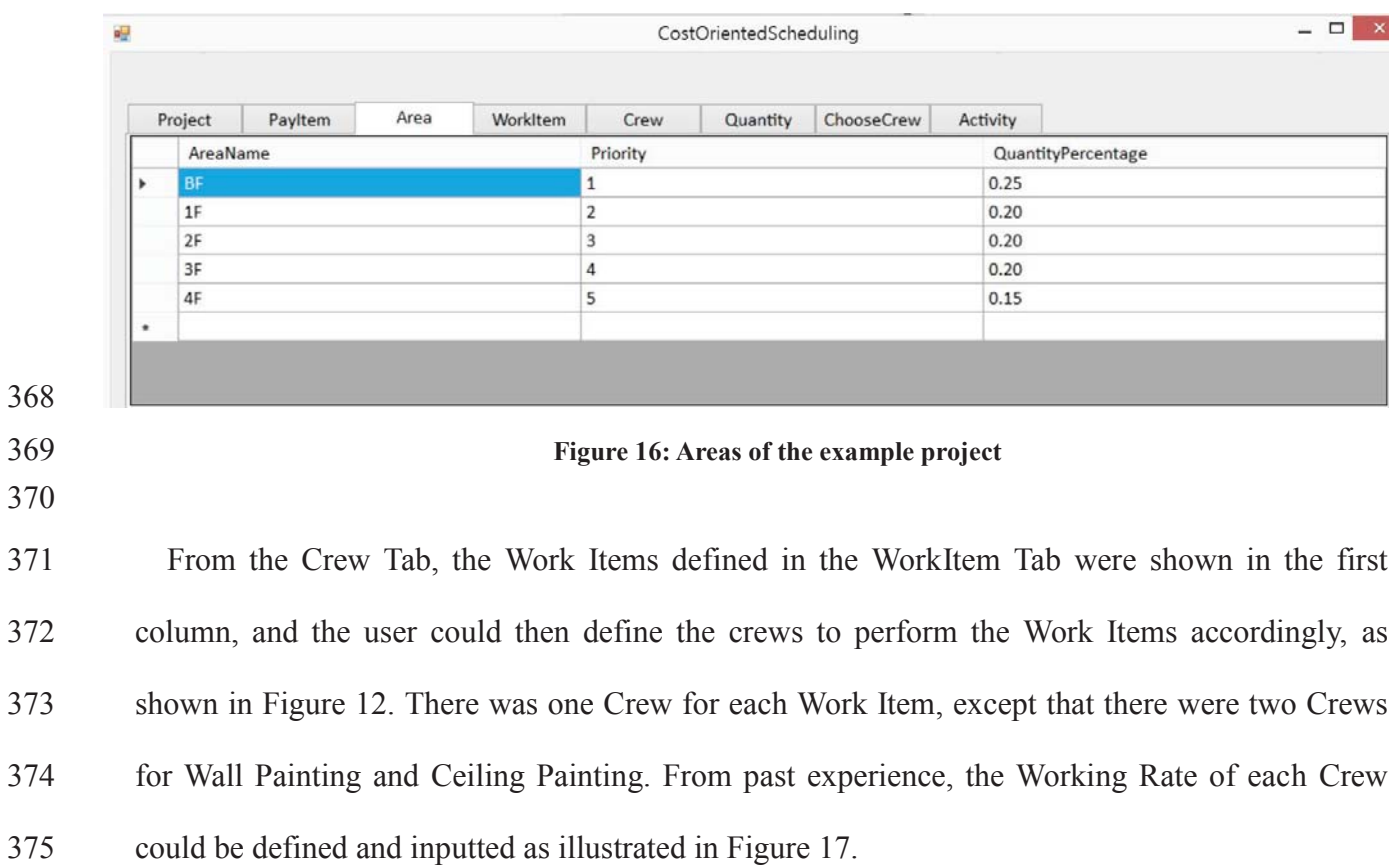

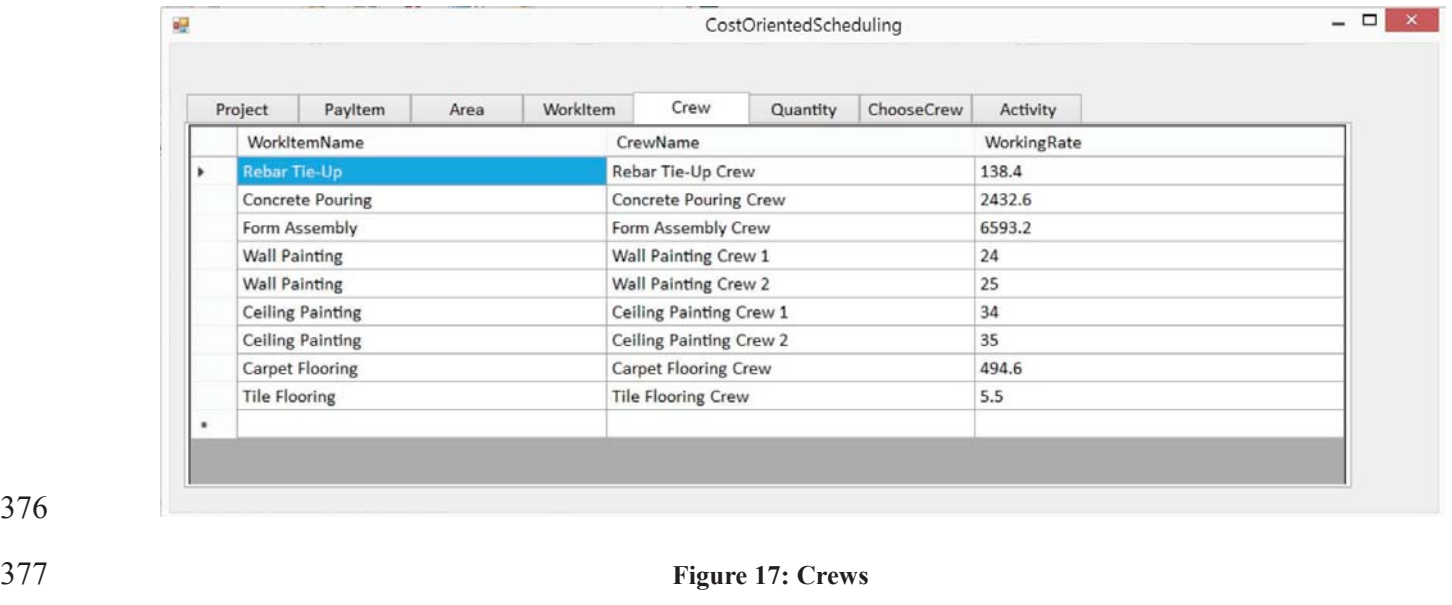

368

370

- 
- 378
- 379

# 380 **6.2 Further Criteria**

381 After inputting or importing the basic data, there were two more sets of criteria to be defined.

382 (1) From the Quantity Tab, the user may insert the quantity of the Work Item in each Area, or 383 the user may choose to use the default ones, which is calculated by taking the quantity of 384 each Pay Item by the quantity percentage data that is input in the Area Tab in Figure 16. As 385 shown in the example project in Figure 15, from the "Paint" Pay Item, there were two Work 386 Items "Wall Painting" and "Ceiling Painting," and there are 5 Areas. The quantity 387 percentages of Area 1 to Area 5 were 0.25, 0.2, 0.2, 0.2, and 0.15, respectively, as shown in 388 the Area Tab. Therefore, the default quantity of "Wall Painting" in BF to 4F was the quantity 389 of "Paint" (600) divided by 2 (as there are two related Work Items), then multiplies with the 390 quantity percentages of each Area, which were 75, 60, 60, 60, and 45, as illustrated in Figure 391 18. The default values were approximate values; if the user has the exact quantity data, the 392 user may revise the quantity data in the Quantity Tab as in Figure 18.

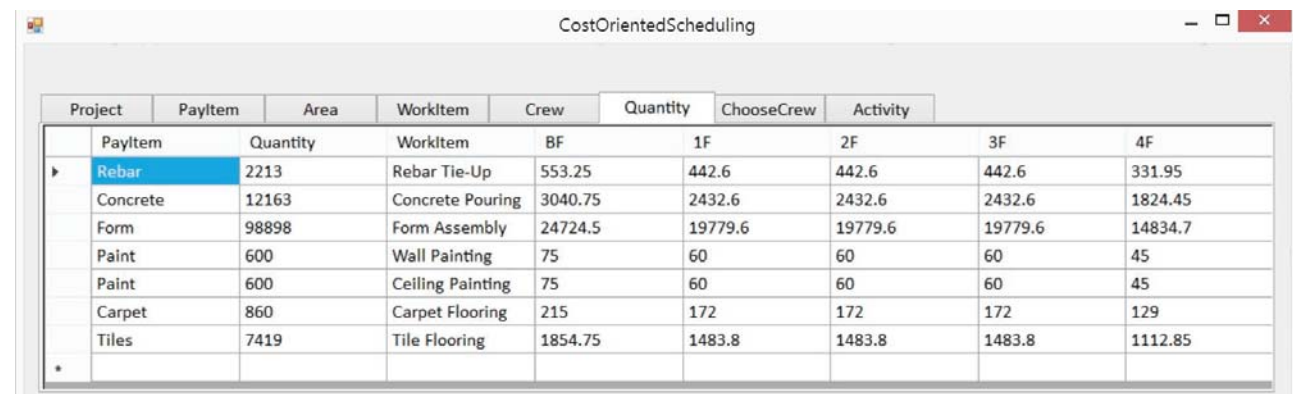

393

### 394 **Figure 18: Quantity of Work Items in Different Areas**

- 395 (2) From the ChooseCrew tab, the user may input the Crew in each Area according to the Crew 396 allocation as shown in Figure 12, that was, "Wall Painting Crew 1" works in as BF-indoor, 397 1F-indoor, and 2F-indoor, whereas "Wall Painting Crew 2" worked in 3F-indoor and
- 398 4F-indoor as illustrated in Figure 19.

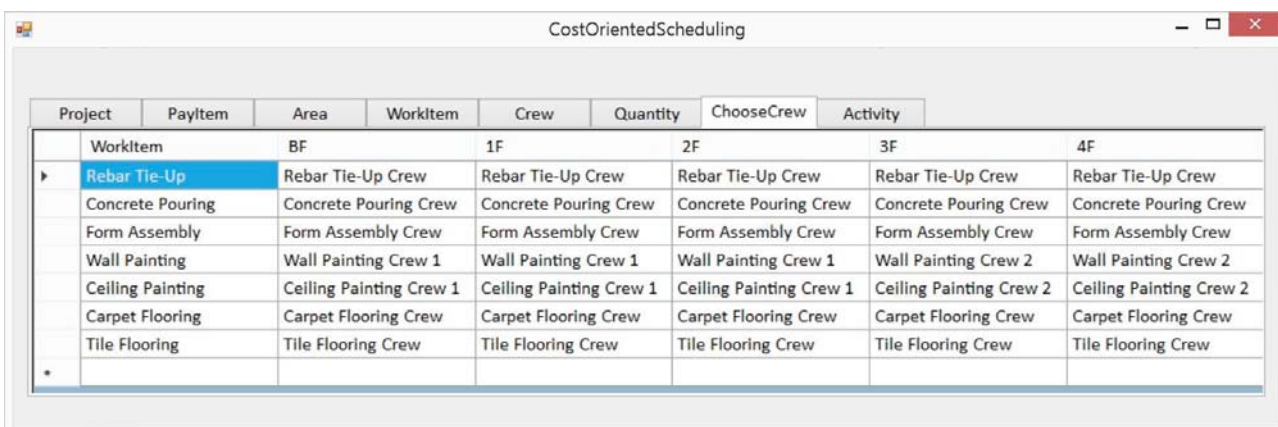

401

### 400 **Figure 19: Crew Allocation**

## 402 **7. Result**

403 After the above-mentioned process, the system generated a schedule with activities based on 404 the input shown in Figure 20.

405 Activities were defined and named as Area Name-Work Item Name. As shown in Figure 12, 406 there were 7 Work Items to be performed in 5 Areas; therefore, there were  $7 * 5 = 35$  Activities as 407 shown in Figure 20. Then, it exported to MS-Project, where, the name, duration, predecessors, 408 Resource (the Pay Item and Percentage), and Earned Value at Completion (EAC) were exported in 409 MS-Project for revision and the future schedule update or EVM as shown in Figure 21.

410 Duration would also be calculated automatically with the quantity of that Area of Work Item 411 defined in Figure 17 that divided the Productivity Rate of the Crew defined in Figure 18. For 412 example, regarding Rebar Tie-Up at BF, the Activity name was "BF-Rebar Tie-Up," the related 413 Crew was "Rebar Tie-Up Crew" as shown in Figure 17, the Productivity Rate was 138.7, and the 414 Quantity of that Area was 553.25 as in Figure 18, thus, the duration was calculated as 415 553.25/138.7 and after rounding off to the integer, it became 4 as shown in Figure 20 and Figure 416 21.

417 The logic of these 35 Activities was automatically identified by the system as shown in the 418 "Predecessor" column by the sequence of Work Items given in Figure 15, the Priority of Areas

- 419 given in Figure 16, and the Crew Allocation assigned in Figure 19. After exporting to MS-Project,
- 420 Figure 22 illustrates the network view of the data.

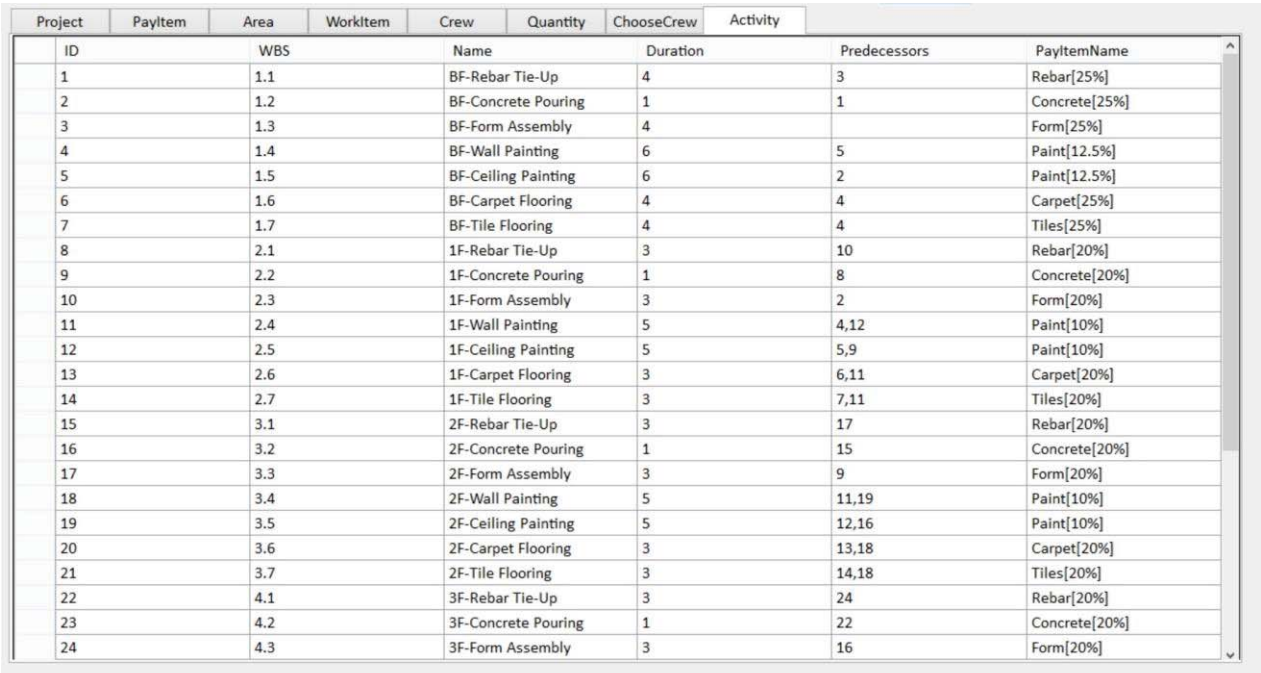

# **Figure 20: Schedule Generated by the System**

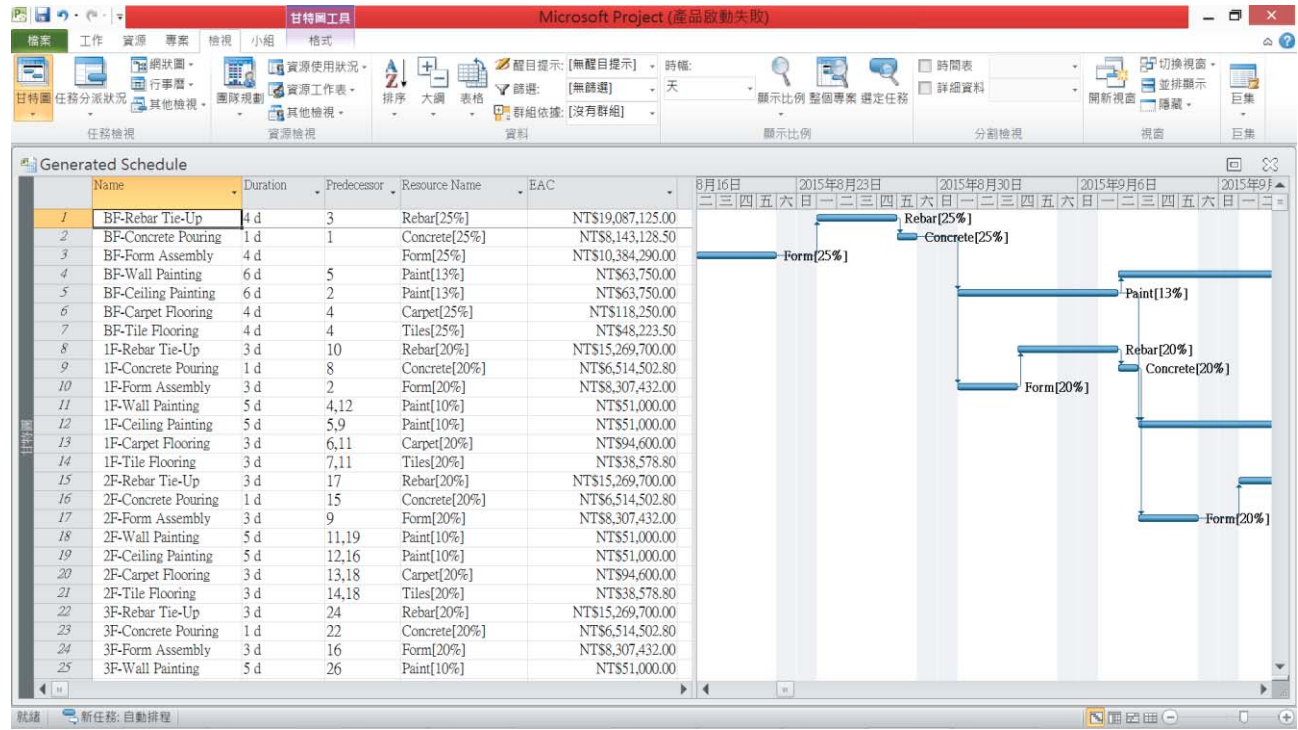

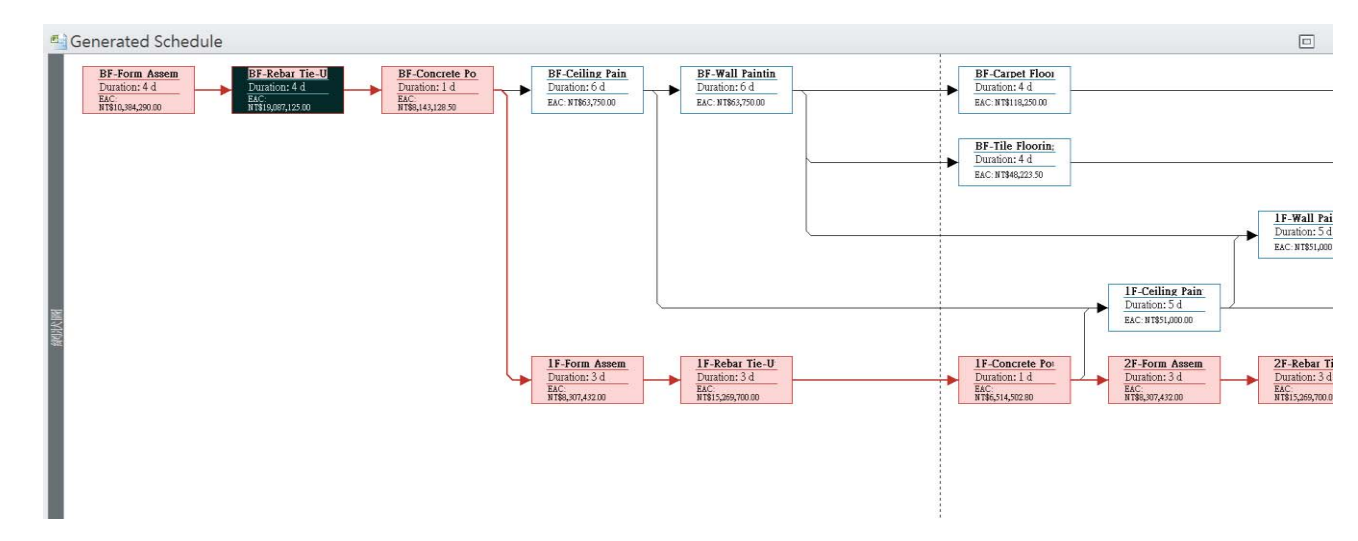

427 **Fig. 22 Network View of Generated Schedule Exported to MS-Project** 

### 430 **8. Discussion**

431

426

428 429

432 The system has successfully integrated the cost and schedule control systems, and the schedule 433 information is generated automatically based on the criteria of the resource allocation and 434 preferential technical concerns given. In other words, the link between the Pay Items and schedule 435 information is generated automatically. This is a novel spontaneous attempt where the conventional 436 approach needs to be executed manually, and it is time consuming and bound to create many errors 437 because of the complicated relationship between Pay Items and schedule activities. The proposed 438 system can be modified to suit the required criteria of the resource allocation and technical concerns 439 that can be inputted by the user. As a result, the system can then generate the schedule based on Pay 440 Items, and also the activities that are linked of the Pay Items.

441 Nevertheless, certain limitations need to be considered. The system with the object-oriented 442 approach is implemented and developed using Microsoft Visual C#. The system cannot be applied 443 to all operating systems (OS) because of the incompatibility of the computing platform. However, it 444 will function perfectly well in all Window-based operating systems, which are the common OS in 445 the market.

446 As the proposed approach uses the duration from the costs items in the schedule rates, certain 447 doubts might be raised about changes of the quantities that happen during the construction stage. It 448 is because the quantities are variables and, in most cases, are different than calculated in the 449 planning stage. This doubt or concern serves as future research for the proposed approach. The 450 current scope and implementation of the proposed approach refer only to the revised and finalized 451 duration of the project. In other words, if the quantity of the actual progress is different than the 452 original, the schedule needs to be updated before implementing this proposed approach.

453 Furthermore, various case studies under the proposed object-oriented approach should be 454 carried out in various project environments with different conditions in project delivery systems, 455 contract types, and management policy to test its practicability. The different data sets would be 456 able to further improve the cost and schedule integration, particularly to provide quality information 457 for decision making. The limitations analyzed through these case studies should sow the seeds for 458 future research.

459

# 460 **9. Conclusion**

461 An effective and easy scheduling approach is proposed based on the cost and schedule integration. 462 This enables contractors to develop a schedule based on the cost accounts. All the activities of the 463 schedule are integrated with the Pay Items automatically. A case study is presented on how we can 464 generate a schedule by the system using Microsoft Visual C#. The results show a true 465 synchronization between the cost and schedule functions. The proposed concept renders a new 466 insight into the cost-schedule integration. It is a generic approach that can be used across all types 467 of scenarios and procurement systems. On the other hand, considering the limitations on 468 uncertainties that might happen in the construction stage, the following are recommended for future 469 research. First, the system can be extended to track and monitor the cost and schedule information 470 throughout the project lifecycle. Second, the system can be further investigated for its measureable 471 performance in the project. Third, other procurement systems can be compared and tested using the 472 proposed system.

### 473 **References**

474 [1] Andersen, E. S., "Value creation using the mission breakdown structure." *Int. J. of Project* 

- 475 *Manage*., 32(5), (2014) 885-892.
- 476 [2] Carr, R., "Cost, schedule, and time variances and integration." *J. Constr. Eng. Manage*., 119(2)
- 477 (1993) 245–265.
- 478 [3] Blaikie, N. *Designing Social Research: The Logic of Anticipation*. Polity, UK. 2009.
- 479 [4] Cho, D., Russell, J. S., and Choi, J., "Database framework for cost, schedule, and performance 480 data integration. *J. of Comp. in Civil Eng*., 27(6), (2012) 719–731.
- 481 [5] De Marco, A., Briccarello, D., and Rafele, C., "Cost and schedule monitoring of industrial 482 building projects: Case study." *J. Constr. Eng. Manag*., 135(9) (2009) 853–862.
- 483 [6] Del Pico W. J., *Project Control: Integrating Cost and Schedule in Construction*. Wiley (2013).
- 484 [7] Eldin, N. N., "Measurement of work progress: Quantitative technique." *J. Constr. Eng. Manage*., 485 115(3) (1989) 462–474, 419–426.
- 486 [8] El-Haram, M. A., Marenjak, S., and Horner, M. W., "Development of a generic framework for 487 collecting whole life cost data for the building industry." *J. of Quality in Maint. Eng*., 8(2), 488 (2002) 144–151.
- 489 [9] Han, K. K., and Golparvar-Fard, M., "Appearance-based material classification for monitoring 490 of operation-level construction progress using 4D BIM and site photologs." *Auto. in*  491 *Constr.*, 53 (2015) 44–57.
- 492 [10] Hajdu, M., "Effects of the application of activity calendars on the distribution of project 493 duration in PERT networks." *Auto. in Constr*., 35 (2013) 397–404.
- 494 [11] Hendrickson, C., and Au, T., "Project management for construction: Fundamental concepts for 495 owners, engineers, architects, and builders." Prentice Hall, Englewood Cliffs, NJ eds., ASCE, 496 New York, 1989, pp. 47–57
- 497 [12] Li, Y., and Zhang, X., "Web-based construction waste estimation system for building 498 construction projects." *Auto. in Constr*., 35 (2013) 142–156.
- 499 [13] Liu, H., Al-Hussein, M., and Lu, M., "BIM-based integrated approach for detailed construction 500 scheduling under resource constraints." *Auto. in Constr*., 53 (2015) 29–43.
- 501 [14] Jung, Y., and Woo, S., "Flexible work breakdown structure for integrated Cost and Schedule 502 Control." *J Constr. Eng. Manag*., 130(5) (2004) 616–625.
- 503 [15] Kang, L. S., and Paulson, B. C., "Adaptability of information classification systems for civil 504 works." *J Constr. Eng. Manag*., 123(4) (1997) 419–426.
- 505 [16] Ibbs, W. C., Ashley, D. B., Neil, J. M., and Feiler, F. W. (1987). "An implementation strategy 506 for improving project control systems." Project controls: needs and solutions (Proc. Specialty 507 Conf.), C. W. Ibbs and D. B. Ashley, eds., ASCE, 101–112.
- 508 [17] Rasdorf, W. J., and Abudayyeh, O. Y., "Cost- and schedule-control integration: Issues and 509 needs." *J Constr. Eng. Manag*., 117(3) (1991) 486–502.
- 510 [18] Teicholz, P. M., "Current needs for cost control systems." *Proc.* (1987).
- 511 [19] Shtub, A., and Dar-El, E. M., "A methodology for the selection of assembly systems." *Int. J.*  512 *Prod. Res.*, 27(1), (1989) 175–186.